This chapter describes Cisco Systems' implementation of the DEC Local Area Transport (LAT) transmission protocol. You will find information about the following tasks in this chapter:

- Creating group code lists and names for the lists
- Configuring outgoing LAT sessions
- Configuring reverse-LAT services (typically for modems or to front-end non-LAT hosts)
- Configuring host-initiated connections (usually for printers)

# *The Local Area Transport Protocol*

DEC's Local Area Transport (LAT) protocol is the protocol used most often to connect to DEC hosts. LAT is a DEC-proprietary protocol. Cisco uses LAT technology licensed from DEC.

The LAT protocol is similar to TCP/IP's Telnet protocol in that it allows a user at one site to establish a connection to a host at another site, then passes the keystrokes from one system to the other. A user can establish a LAT connection through the protocol translator to a DEC host, simply by entering the host name.

One main difference between the TCP/IP Telnet and LAT protocols is that LAT cannot be routed, as can Telnet over the IP protocol. Because DEC's LAT protocol includes its own transport protocol which runs directly over Ethernet, rather than a standard routing layer, it cannot be passed by a router. (Refer to Figure 1-1.) A bridge or combined bridge and router, such as the Cisco routers, must be used to carry LAT traffic across a wide area network. A protocol translator can be used to carry LAT traffic over a WAN by first translating LAT to X.25 or Telnet.

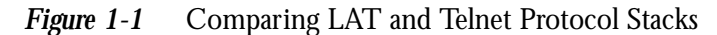

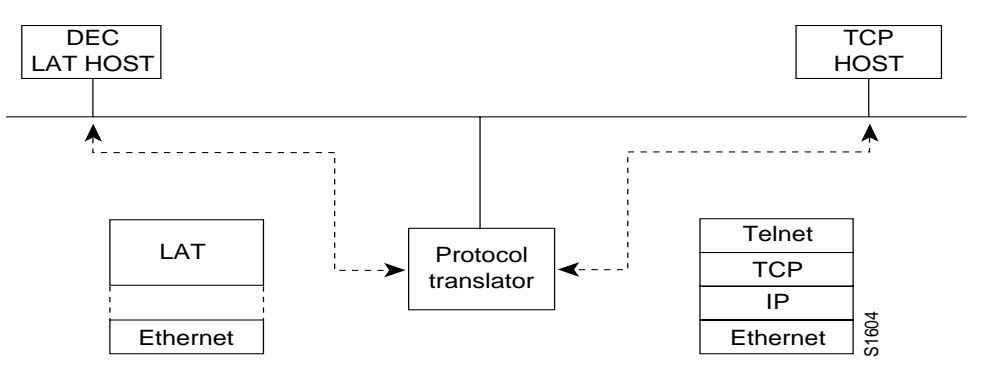

### *LAT Services*

Resources such as modems, computers, and application software are viewed in a LAT network as *services* that, potentially, any user in the network may use. LAT services are given a unique name that identifies them on the LAT network. Your Cisco protocol translator software creates a dynamic table of known LAT services (collectively called *learned services*). It collects this information by listening to service advertisement messages, also called service announcements, from LAT nodes. These messages are sent using Ethernet multicast messages, which contain lists of services offered, their rating, and identification.

While the Telnet protocol connects to specific nodes, or hosts, on the network, LAT searches for nodes that offer the service you request. If that service is offered by more than one node, the service with the highest rating is chosen.

The software supports the DEC load balancing and service rating functions that help ensure equitable and efficient service to all users. Load balancing serves to spread the user load evenly among the service nodes. Service ratings are a measure of the ability of service nodes to accept new connections. Service ratings are dynamically determined, but may also be statically set using the Cisco LAT configuration commands.

## *LAT Groups*

As potentially any user on a LAT network can access any of the services on the network, a LAT server manager uses the concept of *group codes* to allow or restrict access to the services.

When the group codes on both the protocol translator and the LAT host share a common group code, a connection can be established between the two. If the default group codes have not been changed, a user on any protocol translator can connect to any learned service on the network.

However, if you define groups for protocol translators and LAT hosts, you can partition these services into logical subnetworks. You can organize the groups so that users on one protocol translator view one set of services, and users on another protocol translator (or another line on the same server) view a different set.

You may wish to design a plan that correlates group numbers with organizational groups,

such as departments. You can define subgroups using the global and line configuration commands described in this chapter. The section "Group Code Syntax" later in this chapter describes how to enter group code lists in the Cisco software commands.

A LAT host node's services cannot be accessed in part; access is granted, per node, on an allor-none basis.

## *LAT Sessions and Connection Support*

A LAT session is a two-way logical connection between a LAT service and the protocol translator. All this is transparent to the user at a console connected to a LAT session; to the user it appears that connection has been made to the desired device or application program.

When a host connects to a protocol translator, this is called a *host-initiated connection*. The protocol translator maintains a queue of hosts desiring connection by sending periodic status messages to the requesting host. Connection can be to any type of LAT service. A typical example would be a printer.

It is possible to determine which LAT hosts have queue entries for printers on protocol translators using the EXEC command **show entry**. Additionally, it is possible for privileged users to delete entries using the **clear entry** command. (These commands are described more fully in later sections of this chapter.)

Host-initiated connections can also be made to services defined on the protocol translator, instead of port numbers. These same services are used for connections from other protocol translators.

*Note:* If a connection request is received which specifies a service and a destination port name, the port name is used to determine the line number for connection purposes. This allows a user to connect to a specified port of the protocol translator simply by specifying any service on the server and a port number. (Earlier versions of the protocol translator software ignored the service name on inbound connections.)

If a host-initiated connection is received which specifies a destination port number that corresponds to a virtual port on the protocol translator, a virtual EXEC will be created for the user to log in with. This can be used, in conjunction with the DEC **set host/dte** command on VMS, to connect to a Cisco protocol translator from a VMS host node.

# *Cisco's Implementation of LAT*

Cisco's protocol translator software fully supports the DEC LAT protocol suite, and additionally, supports these features:

High speed buffering; handles a full screen of data (2000 characters) at full speed without

requiring additional flow control.

- Protocol transparency; handles connections transparently. User needs no protocol information to establish a connection.
- Simplified configuration management; logical names for LAT group codes simplifies the network structure.

The following sections describe how to make LAT connections and customize the LAT environment on the Cisco protocol translator.

# *Making LAT Connections*

This section describes how to establish a LAT connection, and how to view your LAT connections and learned services.

*Note:* The maximum number of LAT sessions per virtual circuit is 255. This means that the system runs out of memory before hitting this limit.

## *Establishing a Connection*

Use the EXEC command **lat** to establish a connection to a LAT learned service. The command has this syntax:

**lat** *name* **[node** *nodename***| port** *portname* **| /debug]**

Enter this command at the EXEC prompt. It can be entered simply by typing the name of the service to which you want to attach, or with the optional keywords listed in the above syntax description. You can also just simply enter the service name to make the connection.

The optional keyword **node** specifies connection to a specific LAT node which offers a service. Enter the name of the node in place of the *nodename* argument. If you do not include the node option, the node with the highest rating offering the service is used. Use the EXEC command **show lat nodes** to display information about all known LAT nodes (see the section "Monitoring LAT" for more information about this command).

The optional keyword **port** specifies a destination LAT port name. This keyword is ignored in most timesharing systems, but is used by terminal servers offering reverse LAT services. Enter the port name in the format of the remote system in place of the *portname* argument.

The optional keyword **/debug** is a switch that, when enabled, prints parameter changes and other special messages on the terminal.

*Note:* With Cisco's implementation of LAT, you are not required to enter the word **lat** to establish a LAT connection. If you prefer, you can just enter the LAT learned service name. To show a listing of the available LAT learned services, use the **show lat services** command (see the section "Monitoring LAT" for more information about this command).

### *Example 1:*

The following example establishes a LAT connection from the protocol translator named *CPT* to the host *Eng2*.

```
CPT>lat Eng2
Trying ENG2...Open
         ENG2 – VAX/VMS V5.2
Username:JSmith
Password:
     Welcome to VAX/VMS version V5.2 on node ENG2
     Last interactive login on Friday, 6-APR-1990 19:46
```
The LAT protocol is explicitly specified in this example. You specify the protocol when your preferred transport is set to "none" or to another protocol. The protocol translator responds with "Trying <system>..." and then "Open." If the connection were not successful you would receive a failure message.

### *Example 2:*

The following example uses the LAT session debugging capability.

```
CPT>lat Eng2 /debug
Trying ENG2...Open
        ENG2 – VAX/VMS V5.2
 Username:JSmith
 Password:
     Welcome to VAX/VMS version V5.2 on node ENG2
     Last interactive login on Tuesday, 10-APR-1990 19:02
[Set Flow out off, Flow in on, Format 8:none, Speed 9600/9600]
[Set Flow out off, Flow in on, Format 8:none, Speed 9600/9600]
$ set ter/speed=2400
[Set Flow out off, Flow in on, Format 8:none, Speed 2400/2400]
```
A variety of LAT events are reported, including all requests by the remote system to set local line parameters. The messages within brackets ([ ]) above are the messages produced by the remote system setting line characteristics to operating system defaults.

You may open more than one connection by typing the escape sequence Ctrl- $\wedge$ , X (done by typing and holding the Ctrl, Shift and  $\land$  keys, then releasing those keys and typing the "X" key) to return to the EXEC prompt. Enter the **show session** EXEC command described in Chapter 3 to display open sessions. Enter the **resume** command with the connection number desired to return to a connection.

## *LAT Connections to Password Protected Services*

Connection to password protected servers is supported in the following manner: When a user attempts to connect to such a service, the protocol translator will prompt for a password to be entered. The user can abort the connection by typing Ctrl-C or can enter the password for a given service to complete the connection.

# *Configuring LAT*

Cisco's LAT protocol is supplied with a default configuration, and does not require additional configuration for you to use it. The software does provide commands for customizing the LAT software for your environment, if desired.

Following are the basic steps for using and configuring LAT on the Cisco protocol translator.

- *Step 1:* Create group code lists for advertising available services.
- *Step 2:* Define a group list for outgoing connections, if needed.
- *Step 3:* Define a list of services for inbound session support, if needed.
- *Step 4:* Configure reverse LAT connections, whereby a Cisco protocol translator runs the host portion of the LAT protocol.

Additionally, the software provides commands that allow you to set timers for the rate at which messages are sent, and for the wait interval between messages.

The commands to make these changes are done in configuration mode, which is privileged. To enter configuration mode, type the **configure** command at the EXEC prompt. You can then enter the commands described in this section. For more information about the configuration mode, see the chapter, "Configuring the System."

# *Enabling or Disabling LAT*

To enable LAT protocol translation on the IGS, LAT must be explicitly enabled. Use this interface subcommand to do so:

### **lat enabled no lat enabled**

Use the **no** variation to disable LAT.

### *Example 1:*

This example enables LAT:

```
!
interface ethernet 0
lat enabled
!
```
### *Example 2:*

This example disables LAT on the same Ethernet interface:

```
!
interface ethernet 0
no lat enabled
!
```
# *Configuring Group Code Lists*

This section describes how to configure group code lists used for making outgoing LAT connections. This section begins with a summary of the group code syntax.

# *Group Code Syntax*

In the DEC LAT protocol, a *group code* is defined as a decimal number in the range 0 to 255. Some of the Cisco LAT configuration commands take a list of group codes; this is referred to as a *group code list*. The rules for entering numbers in a group code list follow:

- Entries can be individual group code numbers separated with a space. (DEC terminal servers require commas between group code entries; however Cisco's implementation expects the list to be separated by a space.)
- Entries may also specify a range of numbers. This is done by separating an ascending order range of group numbers by a hyphen.
- Any number of group codes or group code ranges can be listed in one command; separate each with a space.
- Group code list logical names can also be used in the list, in place of the group codes they define.

A trailing **enabled** or **disabled** keyword can be used in the command line to change an existing list. Examples of this are provided in the sections describing the commands that use these features.

## *Defining the Group List for Outgoing Connections*

You can refine the list of services to which a user may connect. You do this by defining the group code lists used for connections from specific lines using the **lat out-group** line subcommand. You can use this command to limit the connection choices for an individual line. When a user initiates a connection with a LAT host, the user's line must share a common group number with the remote LAT host before a connection can be made.

The **lat out-group** line subcommand defines the group list for the line's outgoing userinitiated connections. The command has this syntax:

#### **lat out-group** *group*

Group lists can also be defined with the **terminal lat out-group** EXEC command. This command is entered at the EXEC prompt instead of after a **line** command in the configuration file, and makes a local change to the group list.

*Note:* If the host node and protocol translator do not share a common group number, the host's services will not display when the user enters one of the **show lat** commands.

#### *Example 1:*

This example defines the services for three sets of lines, 1 through 7, 10 through 17, and 20 through 24:

```
!
line 1 7
lat out-group 12 18-23
line 10 17
lat out-group 12
line 20 24
lat out-group 12 18-23 44
!
```
Access to systems on the first set of lines is limited to groups 12, and 18 through 23; the second set is limited to group 12; the third set is limited to group codes 12, 18 through 23, and 44. All other lines use the default of group 0 (zero).

### *Example 2:*

This examples illustrates how to make a local group list at the EXEC prompt:

CPT>**terminal lat out-group 14 16-18**

Groups 14 and 16 through 18 are set for the local terminal. These settings remain in effect until the EXEC command **exit** is entered, or until the interval set with the **exec-timeout** command has passed.The user may only enable groups authorized in the **lat out-group** line configuration command. This feature is used to limit the list size for the **show lat services** command.

# *Specifying Group List Logical Names*

Use the **lat group-list** global configuration command to create group lists. The command asks for a name to be assigned to the group list. Specifying a name for a group lists simplifies the task of entering individual group codes. In other words, a name makes it easier to refer to a long list of group code numbers. The command has this syntax:

### **lat group-list** *name group* **[***group...***] [enabled|disabled] no lat group-list** *name* **[***group* **[***group...***]] [enabled|disabled]**

The argument *name* specifies the name of the group.

The argument *group* lists the group numbers. The list can be a single number, a list of numbers separated by spaces, or a range of numbers separated by a hyphen.

*Note:* You must include the *group* parameter when entering this command or you will delete the entire named group-list.

The optional keyword **enabled** allows you to easily make incremental changes to the list, that is, you may add a group code without retyping the entire command.

The optional keyword **disabled** allows you to selectively remove a group code from the list.

The **no lat group-list** command removes the specified group list. The group list must already exist. To see a list of existing groups, use the EXEC command **show lat groups** command at the EXEC prompt.

### *Example 1:*

The following example creates a new named group and verifies its group numbers.

```
!
lat group-list stockroom 71 99
!
```
This can be verified by entering the EXEC command **show lat groups** command (which is explained further in the section "Monitoring LAT"):

### *Example 2:*

This example creates the new group named *stockroom* and defines it to include the group numbers *71* and *99*.

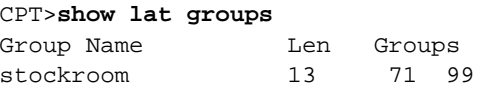

### *Example 3:*

The following example adds group code *101* to the group named *stockroom*:

```
!
lat group-list 101 enabled
!
```
A **show lat groups** command will verify that group code 101 has been added.

### *Example 4:*

The following example deletes the group named *cafeteria*:

```
!
no lat group-list cafeteria
!
```
This can be verified by entering the EXEC **show lat groups** command.

## *Specifying the Groups to be Advertised*

The **lat service-group** global configuration command specifies a group code mask to use when advertising all services for this node. The command has this syntax:

**lat service-group** *{groupname|number|range}* **[enabled|disabled] no lat service-group** *{groupname | number | range}* **[enabled] disabled]** 

You can enter a group code name specified by the **lat group-list** command using the *groupname* argument. You can enter a group code using the *number* argument. You can enter more than one group code by listing the numbers, or by listing a hyphenated range of numbers. You can also enter *both* a group code name and group codes.

The optional keyword **enabled** allows you to easily make incremental changes to the list, that is, you may add a group name or code without retyping the entire command.

The optional keyword **disabled** allows you to selectively remove a group name or code from the list.

If no service group is specified by the *groupname* argument, the protocol translator defaults to advertising to group 0.

*Note:* Use this global configuration command to control incoming services.

### *Example 1:*

These commands set groups *100* through *103*, then specify *engineering* as the group code list to advertise:

```
13
!
lat group-list engineering 100-103
lat service-group engineering enabled
!
```
### *Example 2:*

This command sets the groups *1*, *5*, *20* through *36*, and *52*:

```
!
lat service-group 1 5 20-36 52
!
```
You could then enter this command to add group *99*:

```
!
lat service-group 99 enabled
!
```
*Note:* When these commands are written to non-volatile memory (using the EXEC **write memory** command), the system looks for an exact match on a group code name. If it finds one, it uses that name in the command. Otherwise, it writes out a list of numbers, using the range syntax whenever possible.

# *Inbound Session Support*

Just as LAT services are offered by host computers, they also an be offered by protocol translators. A protocol translator implements both the host and server portions of the LAT protocol. This allows connections from either hosts or terminal servers. When a host connects to a protocol translator, this is called a *host-initiated connection*. Collectively, both types of connections are referred to as *inbound connections*.

The commands described in this section define support for host-initiated connections. This support includes refining the list of services which the terminal server will support. An incoming session may be to either a port or a service. The port name is the terminal line number, as reported by the **show users all** command. LAT services are defined with the **lat service** command, described below.

## *Enabling Inbound Services*

LAT inbound services are defined using the **lat service** command. Each service offers attributes that the system manager can set to customize the LAT services as required for the particular environment. Not all of these attributes are necessary in a particular environment, and in fact, as the descriptions indicate, it does not make sense to use all the attributes for the same service.

# *Setting the LAT Password for a Service*

The **lat service** *service-name* **password** global configuration command sets up a LAT password for the service.

**lat service** *service-name* **password** *password* **no lat service** *service-name* **password**

The connecting user will be required to enter this password in order to complete the connection.

Use the argument *service-name* to define the service.

Specify the password with the *password* argument.

*Note:* The password is obtained through the LAT password mechanism; Cisco protocol translators running software release 8.1 or earlier do not support this capability. Any services protected in this manner cannot be connected by a device running 8.1 or earlier software.

### *Example:*

This command specifies service name *BLUE* and password *secret*.

```
!
lat service BLUE password secret
!
```
### *Setting the LAT Service ID for a Specific Service*

The **lat service** *service-name* **ident** global configuration command sets the LAT service identification for the specified service. The full syntax of this command follows:

**lat service** *service-name* **ident** *identification* **no lat service** *service-name* **ident**

Use the argument *service-name* to define the service.

The argument *identification* is a descriptive name (text only) that identifies the service. The identification is advertised to other servers on the network, and is displayed along with the list of name services on the LAN.

### *Example:*

This command specifies the identification *Welcome to Gateway-A* on service *STELLA*.

```
!
lat service STELLA ident Welcome to Gateway-A
!
```
### *Specifying a Static Service Rating for a Specific Group*

The **lat service** *service-name* **rating** global configuration command allows the network manager to set a static service rating for the specified service. The command syntax is as follows:

**lat service** *service-name* **rating** *static-rating* **no lat service** *service-name* **rating**

Without the use of this command, the protocol translator calculates a dynamic rating based on the number of free ports which can handle connections to the service. Setting a static rating overrides this calculation and causes the specified value to be used.

Use the argument *service-name* to define the service.

Use the argument *static-rating* to specify the static service rating. The rating must be in the range of 1 to 255. The default is to use a dynamic rating.

### *Example:*

This command specifies a service rating of *84* on the service *WHEEL*:

```
!
lat service WHEEL rating 84
!
```
### *Configuring a Rotary Group*

Use the **lat service** *service-name* **rotary** global configuration command to associate a rotary group with a service. When an inbound connection is received for this service, the protocol translator establishes a reverse-LAT connection to a terminal in that rotary group. The full syntax of the command is as follows:

```
lat service service-name rotary group
no lat service service-name rotary
```
If the rotary option is not set, the connection will be to a virtual terminal session on the protocol translator.

Use the argument *service-name* to define the service.

Use the *group* argument to specify the rotary group number.

### *Example:*

This command creates a service called *MODEM* to establish a rotary group:

```
!
lat services MODEMS rotary 1
!
```
You can define a service that talks to a specific line, define a rotary with only that line specified. The following is an example of such a configuration:

```
hostname ciscots
! Service name for the protocol translator as a whole
lat service ciscopt enable
! Set up some lines with unique service names
line 1
rotary 1
lat service ciscopt1 rotary 1
lat service ciscopt1 enable
!
line 2
rotary 2
lat service ciscopt2 rotary 2
lat service ciscopt2 enable
```
### *Associating a Command with a Specific Service*

The **lat service** *service-name* **autocommand** *global configuration* command associates a command with a service. The command has this syntax:

```
lat service service-name autocommand command
no lat service service-name autocommand command
```
When an inbound connection is received for this service, the specified command will automatically be executed instead of the user receiving a virtual terminal session.

Use the argument *service-name* to define the service.

Use the *command* argument to specify the command to be associated with the service.

TACACS or port passwords are bypassed for these services; only the LAT password is checked.

*Note:* Do not use this option with the rotary option.

### *Example:*

This command associates the command *telnet china-cat* to the service *CHINA-CAT*.

```
!
lat service CHINA-CAT autocommand telnet china-cat
!
```
This command is auto-executed when an inbound connection is received.

### *Enabling Inbound Connections to a Specific Service*

The **lat service** *service-name* **enabled** global configuration command enables inbound connections to the specified service, and enables the advertisement of this service to terminal servers on the network. The command syntax follows:

```
lat service service-name enabled
no lat service service-name enabled
```
In the simplest form, this command creates a service which gives connecting users access to a VTY port on the server.

*Note:* It is suggested that the **enabled** command be used last when defining a service so that users do not connect to a service before all the parameters are set.

Use the argument *service-name* to define the service.

The command **no lat service** *service-name* deletes the specified service. However, deleting a service does not disconnect existing connections.

### *Example:*

Enter this command when all configurations for a service are complete:

```
!
lat service WHEEL enabled
!
```
The above command enables inbound connections to the service *WHEEL*.

# *Configuring the Traffic Timers*

Use the commands described in the following sections to customize the environment for transmitting LAT messages. Cisco's implementation of LAT allows you to set these features:

- Number of retransmissions before declaring a system unreachable
- The rate at which messages are sent when the connection is idle
- The interval of time LAT waits between transmission of messages

The commands in this section affect all LAT connection types.

## *Setting the Message Retransmit Limit*

Use the **lat retransmit-limit** global configuration command to set the number of times that LAT can retransmit a message before declaring the remote system unreachable. The command has this syntax:

### **lat retransmit-limit** *number* **no lat retransmit-limit**

Set the number of retries with the argument *number*. The default value is eight retries. The number can be set at any number between 4 and 255 retries.

Assigning larger values to the number of tries increases the robustness of the LAT service at the cost of longer delays when communications are disrupted. As LAT generally retransmits messages once a second, the value is approximately the number of seconds that LAT connections will survive connection disruption.

If you bridge LAT, the retransmission limit should be set to at least 20 tries for LAT sessions to survive a worst-case spanning tree reconfiguration, because bridging spanning tree reconfiguration can take up to 15 seconds.

The **no lat retransmit-limit** command restores the default retry value.

#### *Example:*

!

This command sets the retransmission limit to 30 tries, enough time to sustain the down time incurred when the system must reconfigure a spanning tree topology:

```
lat retransmit-limit 30
!
```
## *Setting the Keepalive Timer*

The keepalive timer sets the rate that messages are sent, in the absence of actual traffic between the protocol translator and the remote node. The server uses keepalive messages to detect when communication with a remote node is disrupted, or when the remote node has crashed. Use the **lat ka-timer** global configuration command to set the keepalive timer to the specified value. The command has this syntax:

**lat ka-timer** *seconds* **no lat ka-timer**

Use the argument *seconds* to set the rate. The default rate is 20 seconds. The **no lat ka-timer** command restores the default.

### *Example:*

This command resets the keep alive timer to 5 seconds:

```
!
lat ka-timer 5
!
```
## *Setting the Virtual Circuit Timer*

The virtual circuit timer sets the time that LAT will wait before sending any traffic. Use the **lat vc-timer** global configuration command to set the virtual-circuit timer to the specified value. The command has this syntax:

**lat vc-timer** *milliseconds* **no lat vc-timer**

Use the argument *milliseconds* to specify the timer value. The default timer value is 80 milliseconds. Smaller values increase the overhead on both the protocol translator and the host. However, you can use smaller values to correct buffer overflows, which happens when the protocol translator receives more data than it can buffer during a virtual circuit timer interval.

Larger values increase the need for protocol translator buffering, and can cause noticeable echoing delay. However, increased values can reduce traffic. In environments with slow bridging, retransmissions can be reduced if you increase the value to at least three times the worst-case, round-trip interval.

The **no lat vc-timer** command returns the default value.

### *Example:*

The following example sets the virtual circuit timer to 10 milliseconds.

```
!
lat vc-timer 10
!
```
# *LAT Configuration Examples*

This section lists configuration examples that illustrate use of the commands described in this chapter.

## *Establishing Basic Service*

This command establishes basic LAT service for the service group named *WHEEL*.

### *Example:*

```
!
! Establish line connections
line 1 7
lat out-group 12 18-23
!
! Establish list of group codes and service groups
lat group-list HUBS 12 18-23
lat service-group HUBS enabled
!
! Establish inbound session support
lat service WHEEL password secret
lat service WHEEL ident Welcome to the Machine
lat service WHEEL autocommand telnet wheel
lat service WHEEL enabled
!
! Set the timers
lat retransmit-limit 30
lat ka-timer 5
!
```
## *Configuring LAT Rotary Groups*

The following example illustrates how to configure a range of lines for rotary connections, then establishes the LAT service *Modems* for rotary connection.

```
!
! Establish rotary groups
line 3 7
rotary 1
!
! Establish modem rotary service
!
lat service Modems rotary 1
lat service Modems enabled
```
See the section "Configuring Reverse Connections" in the chapter, "Configuring the System" under "Configuring the Modem Control Lines."

# *Maintaining LAT*

Maintaining LAT is a simple task. Cisco provides the following EXEC command to delete an entry from the queue.

**clear entry** *number*

The **clear entry** command deletes a pending entry. The argument *number* is an entry number obtained from the **show entry** EXEC command.

# *Monitoring LAT*

Use the EXEC **show** commands described in this section to obtain displays of LAT activity.

# *Displaying Queued Requests*

The EXEC command **show entry** displays the list of queued host-initiated connections. Enter this command at the EXEC prompt:

### **show entry**

### *Example Output:*

rubble>**show entry** 1 waiting 0:02:22 for port 5 from LAT node BLUE 2 waiting 0:00:32 for port 5 from LAT node STELLA

*Note:* Although this **show** command is supported on the protocol translator, it is not particularly meaningful.

## *Displaying Advertised Services*

The EXEC command **show lat advertised** shows all of the LAT services which a protocol translator offers to other systems running LAT on the network. Enter this command at the EXEC prompt:

#### **show lat advertised**

Advertised services are created with the **lat service** configuration commands. The display includes the service rating, rotary group, if present, and whether or not the service is enabled for incoming connections.Table 1-1lists LAT advertised services display fields.

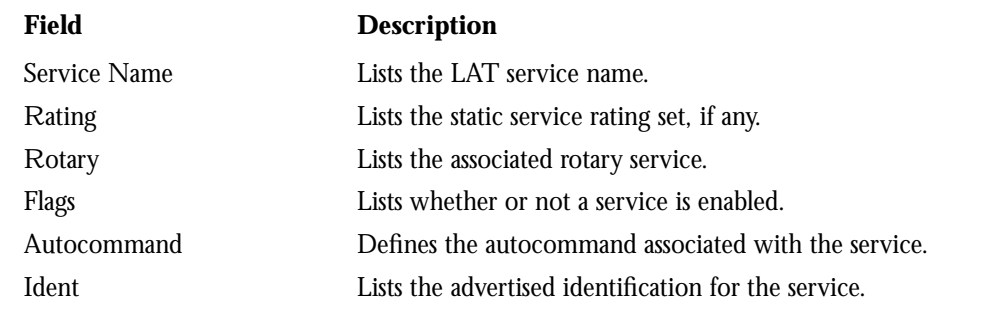

### *Table 1-1* LAT Advertised Services Display Field Descriptions

# *Displaying Defined Group Names*

The EXEC command **show lat groups** command displays the groups that were defined with the **lat group-list** configuration command. Enter this command at the EXEC prompt:

### **show lat groups**

The following sample output displays the named LAT groups and the numbered group-lists that define them.

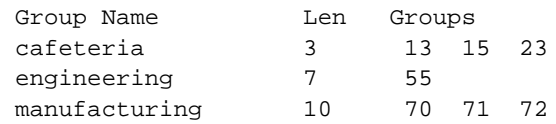

#### *Table 1-2* LAT Defined Group Names Display Field Descriptions

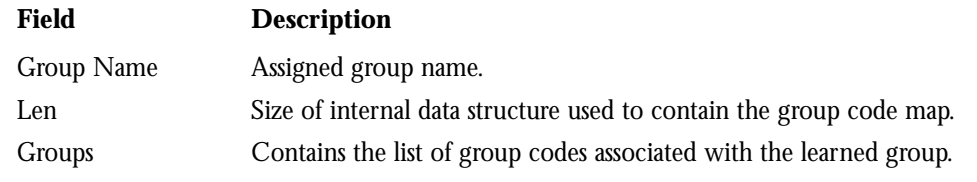

# *Displaying Remote Node Status*

The EXEC command **show lat nodes** displays information about all known LAT nodes. Enter this command at the EXEC prompt:

### **show lat nodes**

The following sample displays information about LAT nodes *TS* and *Eng2*.

```
Node "TS", Address 0207.0102.3302, usage 0
   Timer 69, sequence 5, changes 139, flags 0x0, protocol 5.1
  Recv 0/0/0, Xmit 0/0/0, 0 Dups, 0 ReXmit
  Groups: 0
Node "ENG2", Address AA00.0402.64DC, usage 0
  Timer 139, sequence 103, changes 0, flags 0x0, protocol 5.1
  Recv 105/65/1072, Xmit 84/68/121, 0 Dups, 0 ReXmit
  Groups: 0
```
#### *Table 1-3* LAT Remote Node Status Display Field Descriptions

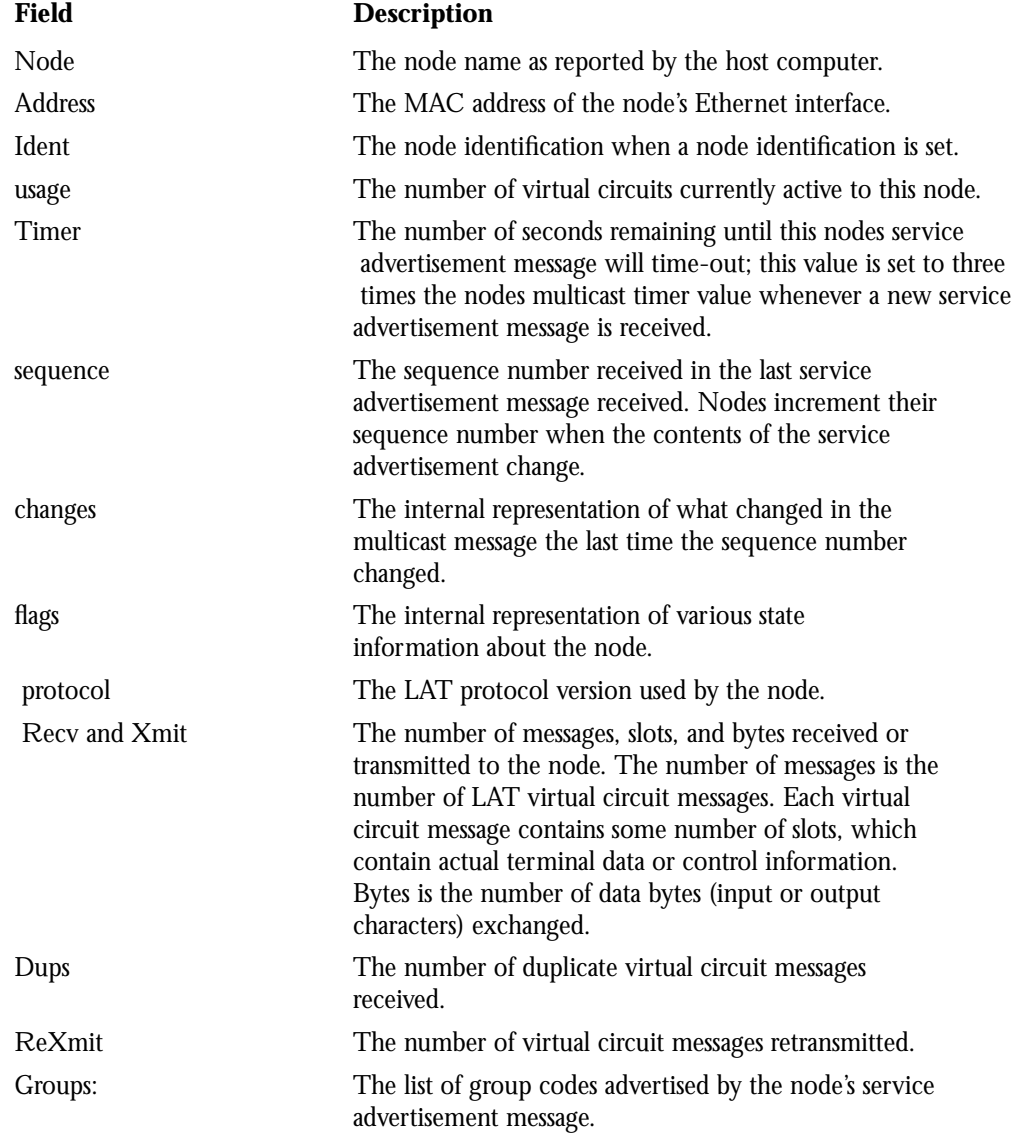

# *Displaying the Learned Services*

The EXEC command **show lat services** shows the LAT learned services. Enter this command at the EXEC prompt:

### **show lat services**

The following sample output displays the LAT learned services.

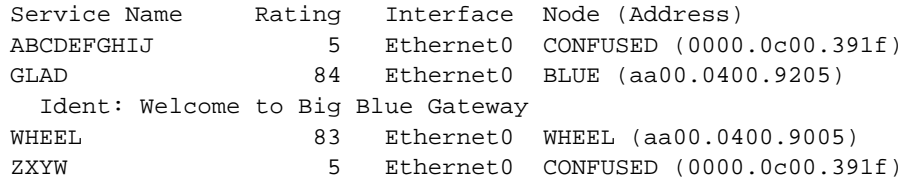

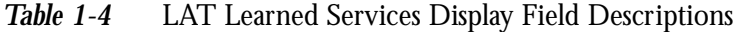

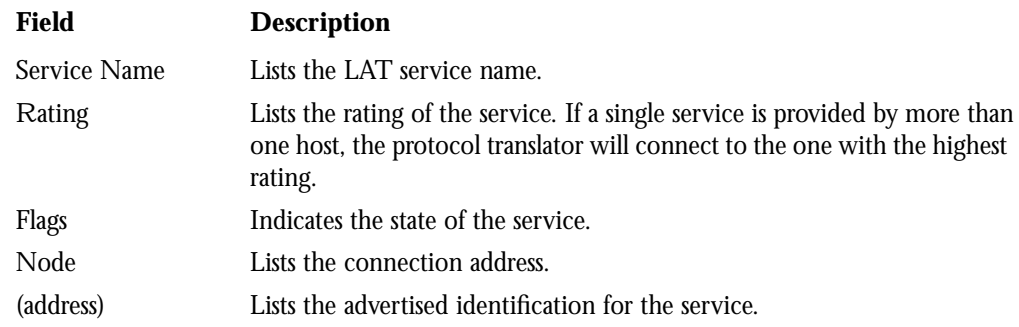

# *Displaying Session Status*

The EXEC command **show lat sessions** displays active LAT sessions. Enter the following at the EXEC prompt:

### **show lat sessions [***line-number***]**

Use the optional argument *line-number* to show a single line.

The first of the following two sample outputs displays information about all active LAT sessions. The second example displays information about LAT sessions on one line only. A discussion of the screen output follows the two examples.

#### TS>**show lat sessions**

```
tty0, connection 1 to service TERM1
TTY data:
  Name "0", Local usage 1/0, Remote usage disabled
   Flags: Local Connects, Enabled
  Type flags: none
   Config flags: -FlowOut, -FlowIn, Parameter Info
 Flow control ^sS/^o in ^sS/^o out, Mode Normal, Parity None, databits 8
   Groups: 0
Session data:
  Name TERM1, Remote Id 1, Local Id 1
   Remote credits 2, Local credits 0, Advertised Credits 2
  Flags: none
   Max Data Slot 255, Max Attn Slot 255, Stop Reason 0
Remote Node data:
Node "TERM1", Address 0000.0C00.291F, usage 1
   Timer 59, sequence 5, changes 159, flags 0x0, protocol 5.1
  Recv 56/22/83, Xmit 41/23/14, 0 Dups, 0 ReXmit
  Groups: 0
tty10, connection 1 to service ENG2
TTY data:
  Name "10", Local usage 1/0, Remote usage disabled
   Flags: Local Connects, Enabled
   Type flags: none
   Config flags: -FlowOut, +FlowIn, Set Parameters, 0x40000000
 Flow control ^{\circ}S/\^0 in ^{\circ}S/\^0 out, Mode Normal, Parity None, databits 8
   Groups: 0
Session data:
  Name ENG2, Remote Id 1, Local Id 1
  Remote credits 1, Local credits 0, Advertised Credits 2
   Flags: none
   Max Data Slot 255, Max Attn Slot 255, Stop Reason 0
Remote Node data:
Node "ENG2", Address AA00.0400.34DC, usage 1
   Timer 179, sequence 60, changes 255, flags 0x0, protocol 5.1
   Recv 58/29/186, Xmit 50/36/21, 0 Dups, 0 ReXmit
   Groups: 0
```
The following sample output displays information about active LAT sessions on one line, line 10.

```
TS>show lat sessions 10
tty10, connection 1 to service ENG2
TTY data:
  Name "10", Local usage 1/0, Remote usage disabled
  Flags: Local Connects, Enabled
  Type flags: none
   Config flags: -FlowOut, +FlowIn, Set Parameters, 0x40000000
 Flow control ^{\circ}S/\^circQ in ^{\circ}S/\^circQ out, Mode Normal, Parity None, databits 8
   Groups: 0
Session data:
   Name ENG2, Remote Id 1, Local Id 1
   Remote credits 1, Local credits 0, Advertised Credits 2
  Flags: none
   Max Data Slot 255, Max Attn Slot 255, Stop Reason 0
Remote Node data:
Node "ENG2", Address AA00.0400.34DC, usage 1
   Timer 189, sequence 61, changes 247, flags 0x0, protocol 5.1
   Recv 60/29/186, Xmit 52/36/21, 0 Dups, 0 ReXmit
   Groups: 0
```
Table 1-5 describes the screen output for the preceding two examples. The output is divided into three sections: tty data, sessions data, and remote node data. Where information on more than one session appears, there is a group of three sections for each session, preceded by a line identifying the session.

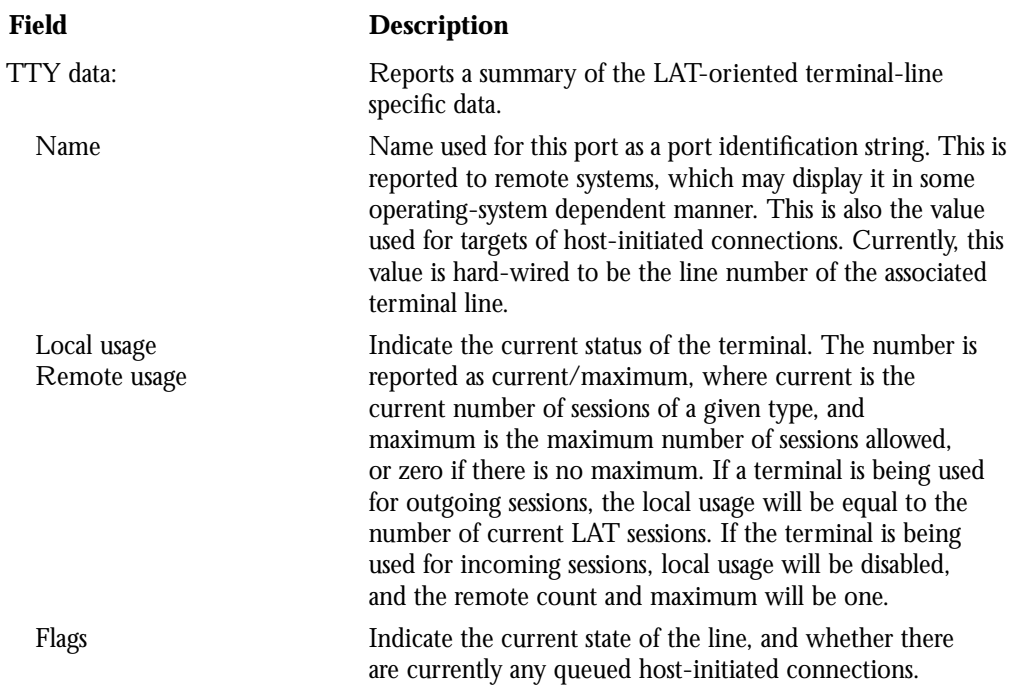

### *Table 1-5* LAT Session Status Display Field Descriptions

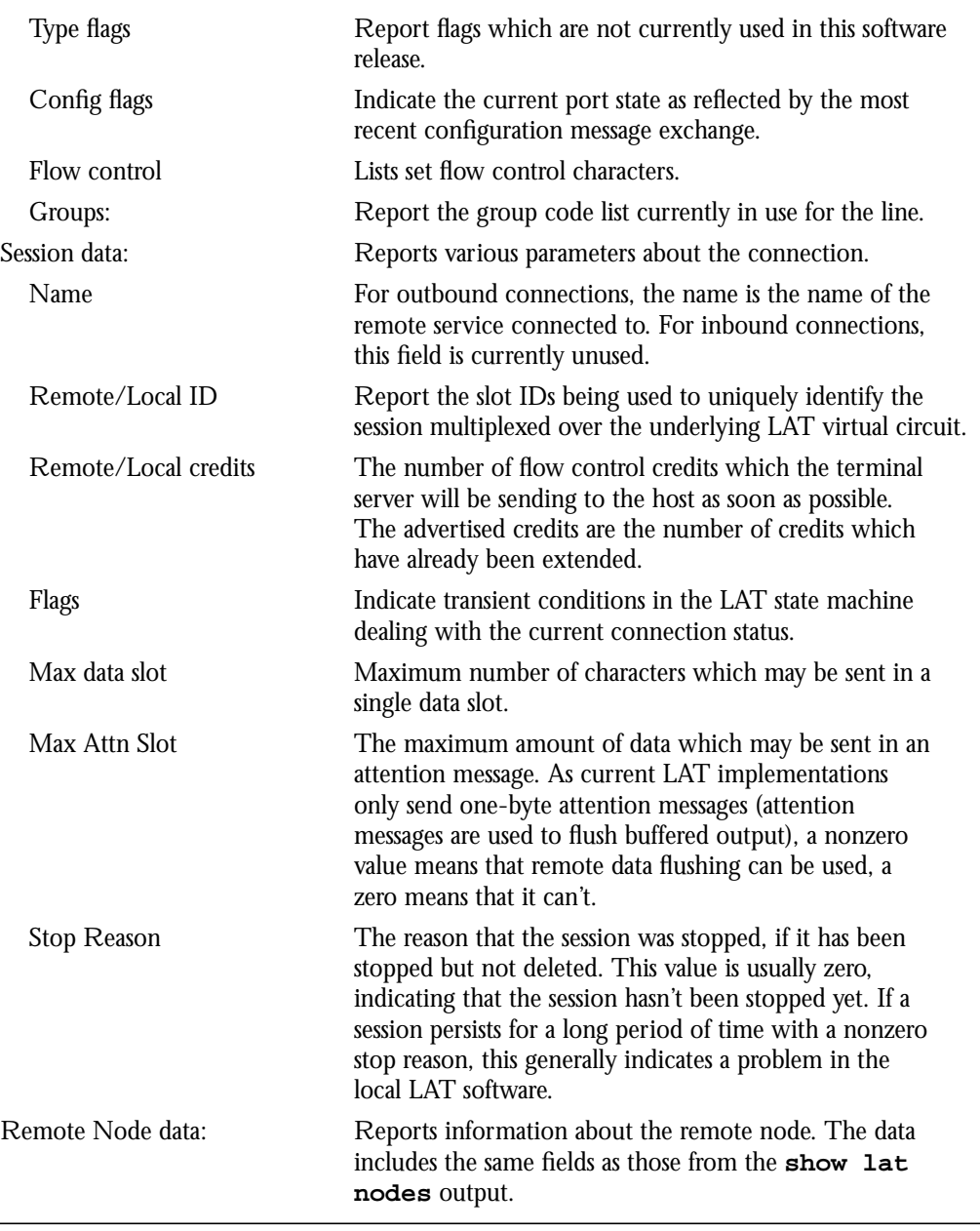

# *Displaying Traffic Statistics*

The EXEC command **show lat traffic** reports traffic and resource utilization statistics kept by the protocol translator. Enter this command at the EXEC prompt:

### **show lat traffic**

The report includes LAT packet statistics and current parameter settings.

The following example shows the LAT traffic on all active lines for this protocol translator.

| Local host statistics:                                               |
|----------------------------------------------------------------------|
| $0/100$ circuits, $0/500$ sessions, $1/500$ services                 |
| 100 sessions/circuit, circuit timer 80, keep-alive timer 5           |
| Recv: 335535 messages (2478 duplicates), 161722 slots, 1950146 bytes |
| 0 bad circuit messages, 3458 service messages (52 used)              |
| Xmit: 182376 messages (2761 retransmit), 146490 slots, 36085 bytes   |
| 1 circuit timeouts                                                   |
| Total: 23 circuits created, 38 sessions                              |

*Table 1-6* LAT Traffic Statistics Display Field Descriptions

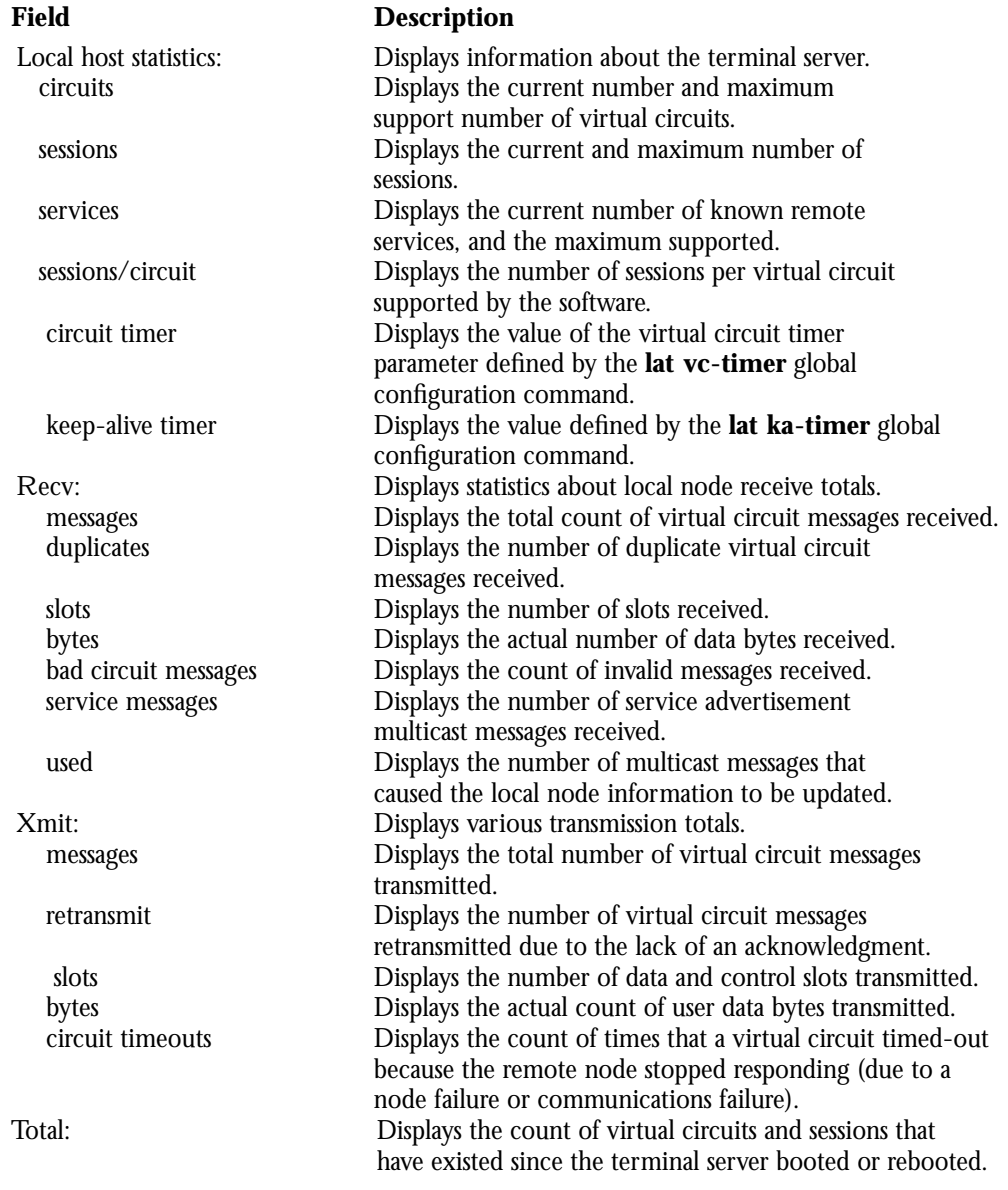

# *Debugging LAT*

These are the privileged LAT debugging commands The EXEC **debug** commands described in this section are used to troubleshoot LAT sessions. Generally, you enter these commands during troubleshooting sessions with Cisco Customer Engineers.

For each **debug** command, there is a corresponding **undebug** command that turns the display off.

### **debug lat**

The EXEC command **debug lat** turns on debugging messages for LAT-related significant events. Events dealing with LAT control messages are logged to the console terminal and to any logging monitor.

The following shows screen output from high-level LAT event debugging.

```
LAT event debugging is on
CPT#
Sending Start slot
LAT23: Connection complete.
LAT23: DataB: -FlowOut +FlowIn Set, OutFlow ^S/^Q, InFlow ^S/^Q
      *Parity 48 *Mode 0 *Speed 9600/9600
LAT: Host Initiated connection from ENG2 to :3
LAT3: created new inbound session
Sending Start slot
LAT3: Connection complete.
LAT3: Session stopped, code 5, reason 0
LAT23: DataB: -FlowOut +FlowIn Set, OutFlow ^S/^Q, InFlow ^S/^Q
      *Parity 48 *Mode 0 *Speed 9600/9600
```
In the preceding example, while debugging is in progress a user logs onto a remote computer system, and a host-initiated connection is received from the remote system *ENG2*. The DataB messages shown reflect the remote system setting of local port parameters.

#### **debug lat-packet**

The EXEC command **debug lat-packet** turns on more verbose LAT debugging. Packet-level debugging is enabled. For each datagram (packet) received or transmitted, a message is logged to the console. The following shows screen output from packet-level debugging.

*Note:* The use of this feature severely impacts LAT performance and is intended for troubleshooting use only.

LAT packet debugging is on CPT# LAT: O dst=AA00.0400.64DC, type= 2, len= 8, next 0 share 1 LAT: I src=AA00.0400.64DC, dst=0207.0104.3302, type=0 LAT: O dst=0900.2B00.000F, type= 28, len= 402C, next 0 share 1 LAT: I src=0207.0104.3302, dst=0900.2B00.000F, type=28 LAT:  $0 \text{dst} = \text{AA00.0400.64DC}$ , type= 2, len= E, next 0 share 1 LAT: I src=AA00.0400.64DC, dst=0207.0104.3302, type=1 LAT SLOT: src 1, dst 1, len 1, code 1 (Data-A) LAT: O dst=AA00.0400.64DC, type= 2, len= E, next 0 share 1 LAT: I src=AA00.0400.64DC, dst=0207.0104.3302, type=1 . . . LAT: O dst=0900.2B00.000F, type= 28, len= 402C, next 0 share 1 LAT: I src=0207.0104.3302, dst=0900.2B00.000F, type=28 LAT: O dst=AA00.0400.64DC, type= 2, len= 8, next 0 share 1g LAT: I src=AA00.0400.64DC, dst=0207.0104.3302, type=0 all

# *LAT Global Configuration Command Summary*

Following is an alphabetically organized summary of the LAT global configuration commands. These commands may appear any place within the configuration file.

#### **[no] lat group-list** *name group* **[***group...***] [enabled***|***disabled]**

Creates group lists that are associated with a name to simplify the task of entering individual group codes. The argument *name* specifies the name of the group. The argument *group* lists the group numbers. The list can be a single number, a list of numbers separated by spaces, or a range of numbers separated by a hyphen.

The optional keyword **enabled** allows adding a group code without retyping the entire command.

The optional keyword **disabled** allows selective removal of a group code from the list.

*Note:* You must include the *group* parameter when entering this command or you will delete the entire named group-list.

#### **[no] lat ka-timer** *seconds*

Sets the keepalive timer to the specified value. The argument *seconds* sets the rate. The default rate is 20 seconds.

### **[no] lat retransmit-limit** *number*

Sets the number of times that LAT retransmits a message before declaring the remote system unreachable. The argument *number* sets the number of retries. The default value is eight retries. The number can be set at any number between 4 and 255 retries.

#### **[no] lat service-group {***groupname***|***number***|***range***} [enabled|disabled]**

Specifies a group code mask to use when advertising all services for this node. Use the *groupname* argument to enter the group code name specified by the **lat group-list** global configuration command. Use the *number* argument to enter the group code. Enter more than one group code by listing the numbers, or by listing a hyphenated range of numbers, or by entering *both* a group code name and group codes.

The optional keyword **enabled** allows adding a group name or code without retyping the entire command.

The optional keyword **disabled** allows selective removal of a group name or code from the list.

If no service group is specified by the *groupname* argument, the protocol translator defaults to advertising to group 0.

#### **[no] lat service** *service-name* **autocommand** *command*

Associates a command with a service.When an inbound connection is received for this service, the specified command will automatically be executed instead of the user receiving a virtual terminal session. The argument *service-name* defines the service. The argument *command* specifies the command to be associated with the service.

*Note:* Do not use this option with the rotary option. TACACS or port passwords are bypassed for these services; only the LAT password is checked.

#### **[no] lat service** *service-name* **ident** *identification*

Sets the LAT service identification for the specified service. The argument *service-name* defines the service. The argument *identification* identifies the service that is advertised to other servers on the network, and is displayed along with the list of name services on the LAN.

#### **[no] lat service** *service-name* **password** *password*

Sets up a required LAT password for the service. The *password* argument specifies the password.

*Note:* The password is obtained through the LAT password mechanism; Cisco protocol translators running software release 8.1 or earlier do not support this capability. Any services protected in this manner cannot be connected by a device running 8.1 or earlier software.

#### **[no] lat service** *service-name* **rating** *static-rating*

Allows the network manager to set a static service rating for the specified service. Otherwise, the protocol translator calculates a dynamic rating based on the number of free ports which can handle connections to the service. The argument *service-name* defines the service. The argument *static-rating* specifies the static service rating. The rating must be in the range of 1 to 255. The default is to use dynamic rating.

#### **[no] lat service** *service-name* **rotary** *group*

Associates a rotary group with a service. When an inbound connection is received for this service, the protocol translator establishes a reverse-LAT connection to a terminal in that rotary group.If the rotary option is not set, the connection will be to a virtual terminal session on the protocol translator. The argument *service-name* defines the service. The argument *group* specifies the rotary group number.

#### **[no] lat vc-timer** *milliseconds*

Sets the time that LAT will wait before sending any traffic. The argument *milliseconds* specifies the timer value. The default timer value is 80 milliseconds. Smaller values increase the overhead on both the protocol translator and the host. Larger values increase the need for protocol translator buffering, and can cause noticeable echoing delay; however, increased values can reduce traffic. Retransmissions in environments using slow bridging can be reduced by increasing the value to at least three times the worstcase interval. The **no** variation returns the default value.

# *LAT Interface Subcommand Summary*

Following is an alphabetically organized summary of the LAT interface subcommands. This command must appear after an **interface** command within the configuration file.

#### **[no] lat enabled**

Enables or disables LAT. By default, LAT is enabled on all Ethernet interfaces on all CPT protocol translators, but is disabled on the protocol translator option of the IGS, and on all other interface types.

# *LAT Line Subcommand Summary*

The LAT line subcommands must appear after a **line** command within the configuration file.

### **lat out-group** *group*

Defines the group lists used for connections from specific lines, and limits the connection choices for an individual line. When a user initiates a connection with a LAT host, the user's line must share a common group number with the remote LAT host before a connection can be made. The argument *name* defines the group.

This command can also be enabled locally using the EXEC **terminal lat out-group** command.